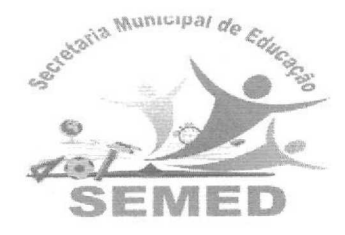

## SECRETARIA MUNICIPAL DE EDUCAÇÃO e CULTURA Três Barras do Paraná - PR

## **INSTRUÇÃO NORMATIVA N° 009/2020 – SEMED**

PUBLICADO EM QQ020 Jornal  $Q_{i}$ Página 234 Edição 2022 **5.))**  Ass. Responsåvel

RONOALDO FREITAS DA SILVA, Secretário Municipal de Educação e Cultura do Município de Três Barras do Paraná, Estado do Paraná, no uso de suas atribuições legais, expede a presente Instrução Normativa para deliberação do Conselho Municipal de Educação e Conselhos Escolares, que objetiva Orientar sobre os registros no Livro Registro de Classe Online — LRCOM para a Rede Municipal de Ensino de Três Barras do Paraná para o período de suspensão das aulas presenciais devido a pandemia do Coronavírus (COVID-19).

**Assunto:** Orientação sobre o preenchimento no Livro Registro de Classe Online — LRCOM para a Rede Municipal de Ensino de Três Barras do Paraná para o período de suspensão das aulas presenciais devido a pandemia do Coronavírus (COVID-19).

O Secretário Municipal de Educação e Cultura, no uso de suas atribuições, considerando a Orientação 04/2020 SEED/DPGE/DLE/CDE de 28 de Abril de 2020 do Governo do Estado do Paraná, a Orientação Conjunta n°006/2020 – DEDUC/DPGE/SEED de 26 de Maio de 2020, a Deliberação CEE/CP n° 01/2020 de 31 de Março de 2020, a Deliberação CEE/CP n° 02/2020 de 25 de Maio de 2020 e o Decreto n° 3968/2020 de 11 de Maio de 2020 do Executivo do Município de Três Barras do Paraná e tendo em vista as especificidades deste período de enfrentamento à Pandemia do Coronavírus (COVID-19) na cidade de Três Barras do Paraná, esta Secretaria de Educação e Cultura — SEMED orienta todas as Instituições de Ensino:

**Art. 1°.** Para os **Registros de Frequências** no LRCOM devem ser seguidas as seguintes orientações:

- I. No período de **03/02/2020 a 20/03/2020,** manter o registro (C) para os estudantes que estavam presentes e registrar (F) para os estudantes que estavam ausentes.
- II. A partir de **23/04/2020,** seguindo a grade de horários da instituição de ensino, o professor deverá manter o registro (C) para os estudantes que tem desenvolvido as atividades não presenciais e registrar (F) para os estudantes que não estão desenvolvendo as atividades não presenciais. No campo **observações** do Livro de Registro de Classe Online (LRCOM) registrar **"Atividades não presenciais" (Atividades não presenciais impressas e/ou por meio do aplicativo Whatsapp) a partir do dia 23/03/2020**  conforme decreto nº 3932/2020 e nº3972/2020. Os registros de frequência
- Av. Paraná, 520 Fone: (45) 3235-2173 Email: semedtb@hotmail.com- CEP 85485-000 Prefeitura Municipal de Três Barras do Paraná - Pr - CNPJ: 78.121.936/0001-68

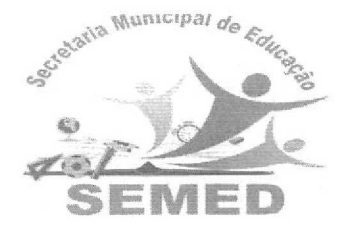

## **SECRETARIA MUNICIPAL DE EDUCAÇÃO** e **CULTURA**

**Três Barras do Paraná - PR** 

poderão ser revistos a qualquer tempo pelo professor; Para os estudantes que estão afastados por estarem doentes ou pertencerem ao grupo de risco da COVID-19 e apresentarem o atestado médico, seguir a Instrução nº 22/2017 SUED/SEED:

- III. Para o período de **01/06/2020 a 14/06/2020,** registrar no LRCOM, **apenas** no primeiro dia do Recesso, 01/06/2020: **"Sem frequência", "Sem Atendimento Pedagógico"** e no campo "Observações": **Recesso escolar de 01/06/2020 a 14/06/2020, Decreto n° 3968/2020 de 11 de Maio de 2020.**
- IV. Para as turmas que tiverem professor em licença especial (Sem substituto), o acompanhamento e os registros das frequências deverão ser feitos pelo pedagogo ou diretor;
- V. As transferências deverão seguir a Instrução nº 22/2017 SUED/SEED, devendo a instituição de ensina registrar a frequência do estudante que participou das atividades, para que não leve faltas indevidas.
- **Art. 2°.** Para os **Registros de Conteúdos** no LRCOM no Ensino Fundamental Anos Iniciais (1<sup>°</sup>ao 5<sup>°</sup>ano), Educação Infantil e Educação Especial:
- I. De **03/0212020 a 20/03/2020** os registros deverão ser feitos de acordo com os PTDs, conforme as orientações anteriores.
- II. Do dia **23/03/2020 à 24/04/2020,** na função "Conteúdos' selecionar os dados da turma/disciplina, na função "Tema" clicar em "Outros Conteúdos" e no campo "Conteúdos" digitar o **Objeto de Conhecimento (conforme o PTD).**  No campo "Observações" digitar: **Conteúdo suplementar online conforme Instrução Normativa 005/2020 — SEMED.**
- III. No período de **27/04/2020 à 29/05/2020** na função "Conteúdos" selecionar os dados da turma/disciplina, na função "Tema" clicar em "Outros Conteúdos" e no campo "Conteúdos" digitar o **Objeto de Conhecimento (conforme o PTD).** No campo "Observações" digitar: **Conteúdo suplementar organizado em apostilas conforme Instrução Normativa 007/2020 — SEMED e resolução 006/2020-SEMED.**
- IV. Após o período de Recesso Escolar matem-se a mesma forma de registro conforme o inciso III do Art. 2° até o retorno das aulas presenciais.

**Parágrafo Único:** Ao acessar a função "Conteúdo" do período de 03/02/2020 a 20/03/2020, este será disponibilizado no formato do Currículo da Rede Estadual Paranaense - CREP, onde o professor poderá fazer correções, alterar ou excluir conteúdo. Ao acessar a função "Conteúdo"a partir do dia 23/03/2020, já estará disponibilizado o formato novo;

- V. Aos estudantes que tiverem matrícula por transferência neste período, deve ser oportunizado um plano de estudos; Observar se houve matrículas novas na turma por meio da lista de alunos.
- Av. Paraná, 520 Fone: (45) 3235-2173 Email: semedtb@hotmail.com- CEP 85485-000 Prefeitura Municipal de Três Barras do Paraná - Pr - CNPJ: 78.121.936/0001-68

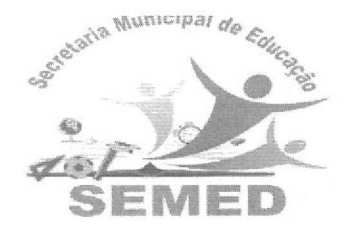

## **SECRETARIA MUNICIPAL DE EDUCAÇÃO e CULTURA**

**Três Barras do Paraná - PR** 

VI. Para as turmas que tiverem professor em licença especial (Sem substituto), o acompanhamento e os registros dos conteúdos deverão ser feitos pelo pedagogo ou diretor;

**Art. 3°.** Para o **Registro de Avaliações** do LRCOM devem ser seguidas as seguintes orientações:

- I. Os conteúdos no período de 03/02/20 a 20/03/20 serão apresentados no formato do CREP. A partir de 23/03/20, no novo formato;
- II. Os registros das avaliações deverão ser feitos com base no planejamento do professor. Acessar a função "Avaliação", selecionar os dados da turma/disciplina, clicar em "Incluir", determinar o valor da avaliação, a data da avaliação, clicar em "Lista de Estudantes", digitar as notas dos estudantes, **selecionar** os conteúdos avaliados e clicar em "Salvar";

**Parágrafo Único:** Só poderão ser cobrados nas avaliações os conteúdos que foram efetivamente trabalhados com os estudantes, seja de forma presencial ou por meio das atividades não presenciais;

Três Barras do Paraná, 01 de Junho de 2020.

**Ronoaldo Freitas da Silva CPF 045 048 409-28**   $Sec.$  **Mun.** de *Educação* e Cultura Decreto Nº 2889/17 - Matricula Nº 2574-7/1

 $\nu$ 

RONOALDO FREITAS DA SILVA

Secretário Municipal de Educação e Cultura

Decreto **N°** 2889/17